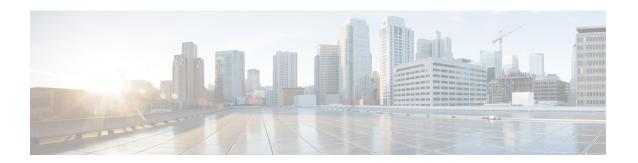

## **Configuring Basic BGP**

This chapter describes how to configure Border Gateway Protocol (BGP) on Cisco NX-OS switches.

This chapter includes the following sections:

- Information About Basic BGP, on page 1
- Prerequisites for BGP, on page 7
- Guidelines and Limitations for BGP, on page 7
- CLI Configuration Modes, on page 8
- Default Settings for BGP, on page 9
- Configuring Basic BGP, on page 9
- Verifying the Basic BGP Configuration, on page 19
- Displaying BGP Statistics, on page 20
- Configuration Examples for Basic BGP, on page 20
- Related Topics, on page 21
- Where to Go Next, on page 21
- Additional References, on page 21

## Information About Basic BGP

Cisco NX-OS supports BGP version 4, which includes multiprotocol extensions that allow BGP to carry routing information for IP routes and multiple Layer 3 protocol address families. BGP uses TCP as a reliable transport protocol to create TCP sessions with other BGP-enabled switches.

BGP uses a path-vector routing algorithm to exchange routing information between BGP-enabled networking switches or BGP speakers. Based on this information, each BGP speaker determines a path to reach a particular destination while detecting and avoiding paths with routing loops. The routing information includes the actual route prefix for a destination, the path of autonomous systems to the destination, and additional path attributes.

BGP selects a single path, by default, as the best path to a destination host or network. Each path carries well-known mandatory, well-known discretionary, and optional transitive attributes that are used in BGP best-path analysis. You can influence BGP path selection by altering some of these attributes by configuring BGP policies. See the Route Policies and Resetting BGP Sessions section for more information.

BGP also supports load balancing or equal-cost multipath (ECMP). See the Load Sharing and Multipath section for more information.

## **BGP Autonomous Systems**

An autonomous system (AS) is a network controlled by a single administration entity. An autonomous system forms a routing domain with one or more interior gateway protocols (IGPs) and a consistent set of routing policies. BGP supports 16-bit and 32-bit autonomous system numbers. For more information, see the Autonomous Systems section.

Separate BGP autonomous systems dynamically exchange routing information through external BGP (eBGP) peering sessions. BGP speakers within the same autonomous system can exchange routing information through internal BGP (iBGP) peering sessions

### 4-Byte AS Number Support

BGP supports 2-byte or 4-byte AS numbers. Cisco NX-OS displays 4-byte AS numbers in plain-text notation (that is, as 32-bit integers). You can configure 4-byte AS numbers as either plain-text notation (for example, 1 to 4294967295), or AS.dot notation (for example, 1.0). For more information, see the Autonomous Systems section

### **Administrative Distance**

An administrative distance is a rating of the trustworthiness of a routing information source. By default, BGP uses the administrative distances shown in Table below .

Table 1: BGP Default Administrative Distances

| Distance | Default<br>Value | Function                                    |
|----------|------------------|---------------------------------------------|
| External | 20               | Applied to routes learned from eBGP.        |
| Internal | 200              | Applied to routes learned from iBGP.        |
| Local    | 200              | Applied to routes originated by the router. |

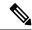

Note

The administrative distance does not influence the BGP path selection algorithm, but it does influence whether BGP-learned routes are installed in the IP routing table.

For more information, see the Administrative Distance section.

### **BGP Peers**

A BGP speaker does not discover another BGP speaker automatically. You must configure the relationships between BGP speakers. A BGP peer is a BGP speaker that has an active TCP connection to another BGP speaker.

#### **BGP Sessions**

BGP uses TCP port 179 to create a TCP session with a peer. When a TCP connection is established between peers, each BGP peer initially exchanges all of its routes—the complete BGP routing table—with the other

peer. After this initial exchange, the BGP peers send only incremental updates when a topology change occurs in the network or when a routing policy change occurs. In the periods of inactivity between these updates, peers exchange special messages called keepalives. The hold time is the maximum time limit that can elapse between receiving consecutive BGP update or keepalive messages.

Cisco NX-OS supports the following peer configuration options:

- Individual IPv4—BGP establishes a session with the BGP speaker that matches the remote address and AS number.
- IPv4 prefix peers for a single AS number—BGP establishes sessions with BGP speakers that match the prefix and the AS number.
- Dynamic AS number prefix peers—BGP establishes sessions with BGP speakers that match the prefix and an AS number from a list of configured AS numbers.

### **Dynamic AS Numbers for Prefix Peers**

Cisco NX-OS accepts a range or list of AS numbers to establish BGP sessions. For example, if you configure BGP to use IPv4 prefix 192.0.2.0/8 and AS numbers 33, 66, and 99, BGP establishes a session with 192.0.2.1 with AS number 66 but rejects a session from 192.0.2.2 with AS number 50.)

Cisco NX-OS does not associate prefix peers with dynamic AS numbers as either interior BGP (iBGP) or external BGP (eBGP) sessions until after the session is established. See Configuring Advanced BGP, for more information on iBGP and eBGP.

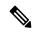

Note

The dynamic AS number prefix peer configuration overrides the individual AS number configuration that is inherited from a BGP template. See Configuring Advanced BGP, for more information on templates.

### **BGP** Router Identifier

To establish BGP sessions between peers, BGP must have a router ID, which is sent to BGP peers in the OPEN message when a BGP session is established. The BGP router ID is a 32-bit value that is often represented by an IPv4 address. You can configure the router ID. By default, Cisco NX-OS sets the router ID to the IPv4 address of a loopback interface on the router. If no loopback interface is configured on the router, then the software chooses the highest IPv4 address configured to a physical interface on the router to represent the BGP router ID. The BGP router ID must be unique to the BGP peers in a network.

If BGP does not have a router ID, it cannot establish any peering sessions with BGP peers.

### **BGP Path Selection**

Although BGP might receive advertisements for the same route from multiple sources, BGP selects only one path as the best path. BGP puts the selected path in the IP routing table and propagates the path to its peers.

The best-path algorithm runs each time that a path is added or withdrawn for a given network. The best-path algorithm also runs if you change the BGP configuration. BGP selects the best path from the set of valid paths available for a given network.

Cisco NX-OS implements the BGP best-path algorithm in the following steps:

- **1. Step 1-** Compares two paths to determine which is better (see the Step 1—Comparing Pairs of Paths section).
- 2. Step 2- Iterates over all paths and determines in which order to compare the paths to select the overall best path (see the Step 2—Determining the Order of Comparisons section).
- **3. Step 3** Determines whether the old and new best paths differ enough so that the new best path should be used (see the Step 3—Determining the Best-Path Change Suppression section).

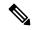

Note

The order of comparison determined in Part 2 is important. Consider the case where you have three paths, A, B, and C. When Cisco NX-OS compares A and B, it chooses A. When Cisco NX-OS compares B and C, it chooses B. But when Cisco NX-OS compares A and C, it might not choose A because some BGP metrics apply only among paths from the same neighboring autonomous system and not among all paths.

The path selection uses the BGP AS-path attribute. The AS-path attribute includes the list of autonomous system numbers (AS numbers) traversed in the advertised path. If you subdivide your BGP autonomous system into a collection or confederation of autonomous systems, the AS path contains confederation segments that list these locally defined autonomous systems

### **Step 1—Comparing Pairs of Paths**

This first step in the BGP best-path algorithm compares two paths to determine which path is better. The following sequence describes the basic steps that Cisco NX-OS uses to compare two paths to determine the better path:

- 1. Cisco NX-OS chooses a valid path for comparison. (For example, a path that has an unreachable next hop is not valid.)
- 2. Cisco NX-OS chooses the path with the highest weight.
- 3. Cisco NX-OS chooses the path with the highest local preference.
- **4.** If one of the paths is locally originated, Cisco NX-OS chooses that path.
- 5. Cisco NX-OS chooses the path with the shorter AS path.

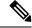

Note

When calculating the length of the AS path, Cisco NX-OS ignores confederation segments, and counts AS sets as 1. See the AS Confederations section for more information.

- **6.** Cisco NX-OS chooses the path with the lower origin. Interior Gateway Protocol (IGP) is considered lower than EGP.
- 7. Cisco NX-OS chooses the path with the lower multi- exit discriminator (MED).

You can configure a number of options that affect whether or not this step is performed. In general, Cisco NX-OS compares the MED of both paths if the paths were received from peers in the same autonomous system; otherwise, Cisco NX-OS skips the MED comparison.

You can configure Cisco NX-OS to always perform the best-path algorithm MED comparison, regardless of the peer autonomous system in the paths. See the Tuning the Best-Path Algorithm section for more

information. Otherwise, Cisco NX-OS will perform a MED comparison that depends on the AS-path attributes of the two paths being compared:

- **a.** If a path has no AS path or the AS path starts with an AS\_SET, then the path is internal, and Cisco NX-OS compares the MED to other internal paths.
- **b.** If the AS path starts with an AS\_SEQUENCE, then the peer autonomous system is the first AS number in the sequence, and Cisco NX-OS compares the MED to other paths that have the same peer autonomous system.
- **c.** If the AS path contains only confederation segments or starts with confederation segments followed by an AS\_SET, the path is internal and Cisco NX-OS compares the MED to other internal paths.
- **d.** If the AS path starts with confederation segments followed by an AS\_SEQUENCE, then the peer autonomous system is the first AS number in the AS\_SEQUENCE, and Cisco NX-OS compares the MED to other paths that have the same peer autonomous system.

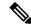

Note

If Cisco NX-OS receives no MED attribute with the path, then Cisco NX-OS considers the MED to be 0 unless you configure the best-path algorithm to set a missing MED to the highest possible value. See the Tuning the Best-Path Algorithm section for more information.

- e. If the nondeterministic MED comparison feature is enabled, the best path algorithm uses the Cisco IOS style of MED comparison. See the Tuning the Best-Path Algorithm section for more information.
- **8.** If one path is from an internal peer and the other path is from an external peer, then Cisco NX-OS chooses the path from the external peer.
- 9. If the paths have different IGP metrics to their next-hop addresses, then Cisco NX-OS chooses the path with the lower IGP metric.
- 10. Cisco NX-OS uses the path that was selected by the best-path algorithm the last time that it was run.

If all path parameters in Step 1 through Step 9 are the same, then you can configure the best-path algorithm to compare the router IDs. See the Tuning the Best-Path Algorithm section for more information. If the path includes an originator attribute, then Cisco NX-OS uses that attribute as the router ID to compare to; otherwise, Cisco NX-OS uses the router ID of the peer that sent the path. If the paths have different router IDs, Cisco NX-OS chooses the path with the lower router ID.

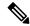

Note

When using the attribute originator as the router ID, it is possible that two paths have the same router ID. It is also possible to have two BGP sessions with the same peer router, and therefore you can receive two paths with the same router ID.

- 11. Cisco NX-OS selects the path with the shorter cluster length. If a path was not received with a cluster list attribute, the cluster length is 0.
- 12. Cisco NX-OS chooses the path received from the peer with the lower IP address. Locally generated paths (for example, redistributed paths) have a peer IP address of 0.

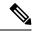

Note

Paths that are equal after step 9 can be used for multipath if you configure multipath. See the Load Sharing and Multipath section for more information.

### Step 2—Determining the Order of Comparisons

The second step of the BGP best-path algorithm implementation is to determine the order in which Cisco NX-OS compares the paths:

- 1. Cisco NX-OS partitions the paths into groups. Within each group Cisco NX-OS compares the MED among all paths. Cisco NX-OS uses the same rules as in the Step 1—Comparing Pairs of Paths section to determine whether MED can be compared between any two paths. Typically, this comparison results in one group being chosen for each neighbor autonomous system. If you configure the bgp bestpath med always command, then Cisco NX-OS chooses just one group that contains all the paths.
- 2. Cisco NX-OS determines the best path in each group by iterating through all paths in the group and keeping track of the best one so far. Cisco NX-OS compares each path with the temporary best path found so far and if the new path is better, it becomes the new temporary best path and Cisco NX-OS compares it with the next path in the group.
- 3. Cisco NX-OS forms a set of paths that contain the best path selected from each group in Step 2. Cisco NX-OS selects the overall best path from this set of paths by going through them as in Step 2.

### Step 3—Determining the Best-Path Change Suppression

The next part of the implementation is to determine whether Cisco NX-OS will use the new best path or suppress the new best path. The router can continue to use the existing best path if the new one is identical to the old path (if the router ID is the same). Cisco NX-OS continues to use the existing best path to avoid route changes in the network.

You can turn off the suppression feature by configuring the best-path algorithm to compare the router IDs. See the Tuning the Best-Path Algorithm section for more information. If you configure this feature, the new best path is always preferred to the existing one.

You cannot suppress the best-path change if any of the following conditions occur:

- The existing best path is no longer valid.
- Either the existing or new best paths were received from internal (or confederation) peers or were locally generated (for example, by redistribution).
- The paths were received from the same peer (the paths have the same router ID).
- The paths have different weights, local preferences, origins, or IGP metrics to their next-hop addresses.
- The paths have different MEDs.

### **BGP** and the Unicast RIB

BGP communicates with the unicast routing information base (unicast RIB) to store IPv4 routes in the unicast routing table. After selecting the best path, if BGP determines that the best path change needs to be reflected in the routing table, it sends a route update to the unicast RIB.

BGP receives route notifications regarding changes to its routes in the unicast RIB. It also receives route notifications about other protocol routes to support redistribution.

BGP also receives notifications from the unicast RIB regarding next-hop changes. BGP uses these notifications to keep track of the reachability and IGP metric to the next-hop addresses.

Whenever the next-hop reachability or IGP metrics in the unicast RIB change, BGP triggers a best-path recalculation for affected routes.

## **Prerequisites for BGP**

BGP has the following prerequisites:

- You must enable the BGP feature (see the Enabling the BGP Feature section).
- You should have a valid router ID configured on the system.
- You must have an AS number, either assigned by a Regional Internet Registry (RIR) or locally administered.
- You must configure at least one IGP that is capable of recursive next-hop resolution.
- You must configure an address family under a neighbor for the BGP session establishment.

## **Guidelines and Limitations for BGP**

BGP has the following configuration guidelines and limitations:

- The dynamic AS number prefix peer configuration the overrides individual AS number configuration inherited from a BGP template.
- If you configure a dynamic AS number for prefix peers in an AS confederation, BGP establishes sessions with only the AS numbers in the local confederation.
- BGP sessions created through a dynamic AS number prefix peer ignore any configured eBGP multihop time-to-live (TTL) value or a disabled check for directly connected peers.
- You must configure a router ID for BGP to avoid automatic router ID changes and session flaps.
- You must use the maximum-prefix configuration option per peer to restrict the number of routes received and system resources used.
- You must configure the update-source to establish a session with BGP/eBGP multihop sessions.
- You must specify a BGP policy if you configure redistribution.
- You must define the BGP router ID within a VRF.
- If you decrease the keepalive and hold timer values, you might experience BGP session flaps.
- If you configure VRFs, enter the desired VRF.

## **CLI Configuration Modes**

The following sections describe how to enter each of the CLI configuration modes for BGP. From a mode, you can enter the ? command to display the commands available in that mode.

## **Global Configuration Mode**

Use global configuration mode to create a BGP process and configure advanced features such as AS confederation and route dampening. For more information, see Configuring Advanced BGP.

This example shows how to enter router configuration mode:

```
switch# configuration
switch(config)# router bgp 64496
switch(config-router)#
```

BGP supports Virtual Routing and Forwarding (VRF). You can configure BGP within the appropriate VRF if you are using VRFs in your network. See the Configuring Virtualization section for more information.

This example shows how to enter VRF configuration mode:

```
switch(config) # router bgp 64497
switch(config-router) # vrf vrf_A
switch(config-router-vrf) #
```

## **Address Family Configuration Mode**

You can optionally configure the address families that BGP supports. Use the **address-family** command in router configuration mode to configure features for an address family. Use the **address-family** command in neighbor configuration mode to configure the specific address family for the neighbor.

You must configure the address families if you are using route redistribution, address aggregation, load balancing, and other advanced features.

The following example shows how to enter address family configuration mode from the router configuration mode:

```
switch(config)# router bgp 64496
switch(config-router)# address-family ipv4 unicast
switch(config-router-af)#
```

The following example shows how to enter VRF address family configuration mode if you are using VRFs:

```
switch(config) # router bgp 64497
switch(config-router) # vrf vrf_A
switch(config-router-vrf) # address-family ipv4 unicast
switch(config-router-vrf-af) #
```

## **Neighbor Configuration Mode**

Cisco NX-OS provides the neighbor configuration mode to configure BGP peers. You can use neighbor configuration mode to configure all parameters for a peer.

This example shows how to enter neighbor configuration mode:

```
switch(config) # router bgp 64496
switch(config-router) # neighbor 192.0.2.1
switch(config-router-neighbor) #
```

This example shows how to enter VRF neighbor configuration mode:

```
switch(config) # router bgp 64497
switch(config-router) # vrf vrf_A
switch(config-router-vrf) # neighbor 192.0.2.1
switch(config-router-vrf-neighbor) #
```

## **Neighbor Address Family Configuration Mode**

An address family configuration submode inside the neighbor configuration submode is available for entering address family-specific neighbor configuration and enabling the address family for the neighbor. Use this mode for advanced features such as limiting the number of prefixes allowed for this neighbor and removing private AS numbers for eBGP.

This example shows how to enter neighbor address family configuration mode:

```
switch(config) # router bgp 64496
switch(config-router# neighbor 192.0.2.1
switch(config-router-neighbor) # address-family ipv4 unicast
switch(config-router-neighbor-af) #
```

This example shows how to enter VRF neighbor address family configuration mode:

```
switch(config)# router bgp 64497
switch(config-router)# vrf vrf_A
switch(config-router-vrf)# neighbor 209.165.201.1
switch(config-router-vrf-neighbor)# address-family ipv4 unicast
switch(config-router-vrf-neighbor-af)#
```

## **Default Settings for BGP**

Table below lists the default settings for BGP parameters.

Table 2: Default BGP Parameters

| Parameters          | Default        |
|---------------------|----------------|
| BGP feature         | Disabled       |
| keep alive interval | 60 seconds     |
| hold timer          | 180<br>seconds |

## **Configuring Basic BGP**

To configure a basic BGP, you need to enable BGP and configure a BGP peer. Configuring a basic BGP network consists of a few required tasks and many optional tasks. You must configure a BGP routing process and BGP peers.

## **Enabling the BGP Feature**

#### Before you begin

You must enable the BGP feature before you can configure BGP.

#### **SUMMARY STEPS**

- 1. configure terminal
- 2. feature bgp
- 3. (Optional) show feature
- 4. (Optional) copy running-config startup-config

#### **DETAILED STEPS**

|        | Command or Action                                     | Purpose                                 |
|--------|-------------------------------------------------------|-----------------------------------------|
| Step 1 | configure terminal                                    | Enters configuration mode.              |
|        | Example:                                              |                                         |
|        | <pre>switch# configure terminal switch(config)#</pre> |                                         |
| Step 2 | feature bgp                                           | Enables the BGP feature.                |
|        | Example:                                              |                                         |
|        | switch(config)# feature bgp                           |                                         |
| Step 3 | (Optional) show feature                               | Displays enabled and disabled features. |
|        | Example:                                              |                                         |
|        | switch(config)# show feature                          |                                         |
| Step 4 | (Optional) copy running-config startup-config         | Saves this configuration change.        |
|        | Example:                                              |                                         |
|        | switch(config)# copy running-config startup-config    | 7                                       |
|        |                                                       |                                         |
|        |                                                       |                                         |

#### **Example**

Use the **no feature bgp** command to disable the BGP feature and remove all associated configuration.

| Command                         | Purpose                                                            |
|---------------------------------|--------------------------------------------------------------------|
| no feature bgp                  | Disables the BGP feature and removes all associated configuration. |
| Example:                        |                                                                    |
| switch(config) # no feature bgp |                                                                    |

## **Creating a BGP Instance**

You can create a BGP instance and assign a router ID to the BGP instance. See the BGP Router Identifier section. Cisco NX-OS supports 2-byte or 4-byte autonomous system (AS) numbers in plain-text notation or as.dot notation. See the 4-Byte AS Number Support section for more information.

#### Before you begin

Ensure that you have enabled the BGP feature (see the Enabling the BGP Feature section).

BGP must be able to obtain a router ID (for example, a configured loopback address).

#### **SUMMARY STEPS**

- 1. configure terminal
- **2. router bgp** *autonomous-system-number*
- **3.** (Optional) **router-id** *ip-address*
- 4. (Optional) address-family ipv4 unicast
- **5.** (Optional) **network** *ip-prefix* [ **route-map** *map-name* ]
- **6.** (Optional) **show bgp all**
- 7. (Optional) copy running-config startup-config

#### **DETAILED STEPS**

|        | Command or Action                                                                         | Purpose                                                                                                    |
|--------|-------------------------------------------------------------------------------------------|----------------------------------------------------------------------------------------------------|
| Step 1 | configure terminal                                                                        | Enters configuration mode.                                                                                                    |
|        | Example:                                                                                  |                                                                                                    |
|        | <pre>switch# configure terminal switch(config)#</pre>                                     |                                                                                                    |
| Step 2 | router bgp autonomous-system-number                                                       | Enables BGP and assigns the AS number to the local BGP                                                                                                    |
|        | Example:                                                                                  | speaker. The AS number can be a 16-bit integer or a 32-bit integer in the form of a higher 16-bit decimal number and                                               |
|        | a lower 16-bit decimal number in xx.xx format.                                            |                                                                                                    |
| Step 3 | (Optional) router-id ip-address                                                           | Configures the BGP router ID. This IP address identifies                                                                                                    |
|        | Example:                                                                                  | this BGP speaker. This command triggers an automatic                                                                                                    |
|        | switch(config-router)# router-id 192.0.2.255                                              | notification and session reset for the BGP neighbor session                                                                                                    |
| Step 4 | (Optional) address-family ipv4 unicast                                                    | Enters global address family configuration mode for the                                                                                                    |
|        | Example:                                                                                  | specified address family. This command triggers an automatic notification and session reset for all BGP                                                            |
|        | <pre>switch(config-router) # address-family ipv4 unicast switch(config-router-af) #</pre> |                                                                                                    |
| Step 5 | (Optional) <b>network</b> ip-prefix [ <b>route-map</b> map-name ]                         | Specifies a network as local to this autonomous system and                                                                                                    |
|        | Example:                                                                                  | adds it to the BGP routing table.                                                                                                    |
|        | switch(config-router-af)# network 192.0.2.0                                               | For exterior protocols, the network command controls which networks are advertised. Interior protocols use the network command to determine where to send updates. |

|        | Command or Action                                  | Purpose                                             |
|--------|----------------------------------------------------|-----------------------------------------------------|
| Step 6 | (Optional) show bgp all                            | Displays information about all BGP address families |
|        | Example:                                           |                                                     |
|        | switch(config-router-af)# show bgp all             |                                                     |
| Step 7 | (Optional) copy running-config startup-config      | Saves this configuration change.                    |
|        | Example:                                           |                                                     |
|        | switch(config)# copy running-config startup-config | 3                                                   |
|        |                                                    |                                                     |
|        |                                                    |                                                     |

#### **Example**

Use the **no router bgp** command to remove the BGP process and the associated configuration.

| Command                                | Purpose                                                   |
|----------------------------------------|-----------------------------------------------------------|
| no router bgp autonomous-system-number | Deletes the BGP process and the associated configuration. |
| Example:                               |                                                           |
| switch(config)# no router bgp 201      |                                                           |

This example shows how to enable BGP with the IPv4 unicast address family and manually add one network to advertise:

```
switch# configure terminal
switch(config)# router bgp 64496
switch(config-router)# address-family ipv4 unicast
switch(config-router-af)# network 192.0.2.0
switch(config-router-af)# copy running-config startup-config
```

## **Restarting a BGP Instance**

You can restart a BGP instance and clear all peer sessions for the instance.

To restart a BGP instance and remove all associated peers, use the following command:

| Command                         | Purpose                                                           |
|---------------------------------|-------------------------------------------------------------------|
| restart bgp instance-tag        | Restarts the BGP instance and resets or reestablishes all peering |
| Example:                        | sessions.                                                         |
| switch(config)# restart bgp 201 |                                                                   |

## **Shutting Down BGP**

You can shut down the BGP protocol and gracefully disable BGP and retain the configuration.

To shut down BGP, use the following command in router configuration mode:

| Command                         | Purpose               |
|---------------------------------|-----------------------|
| shutdown                        | Gracefully shuts down |
| Example:                        | BGP.                  |
| switch(config-router)# shutdown |                       |

## **Configuring BGP Peers**

You can configure a BGP peer within a BGP process. Each BGP peer has an associated keepalive timer and hold timers. You can set these timers either globally or for each BGP peer. A peer configuration overrides a global configuration.

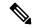

Note

You must configure the address family under neighbor configuration mode for each peer.

#### Before you begin

Ensure that you have enabled the BGP feature (see the Enabling the BGP Feature section).

#### **SUMMARY STEPS**

- 1. configure terminal
- **2. router bgp** *autonomous-system-number*
- 3. neighbor *ip-address* { ipv4 } remote-as as-number
- **4.** (Optional) **description** *text*
- **5.** (Optional) **timers** *keepalive-time hold-time*
- 6. (Optional) shutdown
- 7. address-family ipv4 unicast
- 8. (Optional) show bgp ipv4 unicast neighbors
- 9. (Optional) copy running-config startup-config

#### **DETAILED STEPS**

|        | Command or Action                                                  | Purpose                                                                                                    |
|--------|--------------------------------------------------------------------|----------------------------------------------------------------------------------------------------|
| Step 1 | configure terminal                                                 | Enters configuration mode.                                                                                                    |
|        | Example:                                                           |                                                                                                    |
|        | <pre>switch# configure terminal switch(config)#</pre>              |                                                                                                    |
| Step 2 | router bgp autonomous-system-number                                | Enables BGP and assigns the AS number to the local BGP                                                                                                    |
|        | Example:                                                           | speaker. The AS number can be a 16-bit integer or a 32-bit integer in the form of a higher 16-bit decimal number and a lower 16-bit decimal number in xx.xx format. |
|        | <pre>switch(config)# router bgp 64496 switch(config-router)#</pre> |                                                                                                    |
| Step 3 | neighbor ip-address { ipv4 } remote-as as-number                   | Configures the specified type and AS number for a remote                                                                                                    |
|        | Example:                                                           | BGP peer. The <i>ip-address</i> format is x.x.x.x.                                                                                                    |

|        | Command or Action                                                                                                    | Purpose                                                                                                    |
|--------|----------------------------------------------------------------------------------------------------|----------------------------------------------------------------------------------------------------|
|        | <pre>switch(config-router)# neighbor 209.165.201.1 remote-as 64497 switch(config-router-neighbor)#</pre>                                       |                                                                                                    |
| Step 4 | (Optional) description text  Example:                                                                                                    | Adds a description for the neighbor. The description is an alphanumeric string up to 80 characters.                                                                                                    |
|        | <pre>switch(config-router-neighbor)# description Peer Router B switch(config-router-neighbor)#</pre>                                           |                                                                                                    |
| Step 5 | (Optional) timers keepalive-time hold-time  Example: switch(config-router-neighbor) # timers 30 90                                             | Adds the keepalive and hold time BGP timer values for the neighbor. The range is from 0 to 3600 seconds. The default is 60 seconds for the keepalive time and 180 seconds for the hold time.                                |
|        |                                                                                                    | Note  BGP sessions with a hold-timer of 10 seconds or less are not effective until the BGP session has been up for 60 seconds or more. Once the session has been up for 60 seconds, the hold-timer will work as configured. |
| Step 6 | (Optional) shutdown  Example: switch(config-router-neighbor) # shutdown                                                                        | Administratively shuts down this BGP neighbor. This command triggers an automatic notification and session reset for the BGP neighbor sessions.                                                                             |
| Step 7 | <pre>address-family ipv4 unicast Example: switch(config-router-neighbor)# address-family ipv4 unicast switch(config-router-neighbor-af)#</pre> | Enters neighbor address family configuration mode for the unicast specified address family.                                                                                                    |
| Step 8 | (Optional) show bgp ipv4 unicast neighbors  Example:  switch(config-router-neighbor-af) # show bgp ipv4 unicast neighbors                      | Displays information about BGP peers.                                                                                                    |
| Step 9 | (Optional) copy running-config startup-config  Example: switch(config) # copy running-config startup-config                                    | Saves this configuration change.                                                                                                    |

#### **Example**

This example shows how to configure a BGP peer:

```
switch# configure terminal
switch(config)# router bgp 64496
switch(config-router)# neighbor 192.0.2.1 remote-as 64497
switch(config-router-neighbor)# description Peer Router B
```

switch(config-router-neighbor)# address-family ipv4 unicast
switch(config-router-neighbor-af)# copy running-config startup-config

## **Configuring Dynamic AS Numbers for Prefix Peers**

You can configure multiple BGP peers within a BGP process. You can limit BGP session establishment to a single AS number or multiple AS numbers in a route map.

BGP sessions configured through dynamic AS numbers for prefix peers ignore the **ebgp-multihop** command and the **disable-connected-check** command.

You can change the list of AS numbers in the route map, but you must use the **no neighbor** command to change the route-map name. Changes to the AS numbers in the configured route map affect only new sessions.

#### Before you begin

Ensure that you have enabled the BGP feature.

#### **SUMMARY STEPS**

- 1. configure terminal
- **2. router bgp** *autonomous-system-number*
- **3. neighbor** *prefix* **remote-as route-map** *map-name*
- 4. show bgp ipv4 unicast neighbors
- 5. (Optional) copy running-config startup-config

#### **DETAILED STEPS**

|        | Command or Action                                                                                                  | Purpose                                                                                                    |
|--------|----------------------------------------------------------------------------------------------------|----------------------------------------------------------------------------------------------------|
| Step 1 | configure terminal                                                                                                 | Enters configuration mode.                                                                                                    |
|        | Example:                                                                                                    |                                                                                                    |
|        | <pre>switch# configure terminal switch(config)#</pre>                                                              |                                                                                                    |
| Step 2 | router bgp autonomous-system-number                                                                                | Enables BGP and assigns the AS number to the local BGP                                                                                                    |
|        | Example:                                                                                                    | speaker. The AS number can be a 16-bit integer or a 32-b integer in the form of a higher 16-bit decimal number and a lower 16-bit decimal number in xx.xx format. |
|        | <pre>switch(config)# router bgp 64496 switch(config-router)#</pre>                                                 |                                                                                                    |
| Step 3 | neighbor prefix remote-as route-map map-name                                                                       | Configures the IPv4prefix and a route map for the list of                                                                                                    |
|        | Example:                                                                                                    | accepted AS numbers for the remote BGP peers.                                                                                                    |
|        | <pre>switch(config-router)# neighbor 192.0.2.0/8 remote-as routemap BGPPeers switch(config-router-neighbor)#</pre> | The <i>map-name</i> can be any case-sensitive, alphanumerics string up to 63 characters.                                                                          |
| Step 4 | show bgp ipv4 unicast neighbors                                                                                    | Displays information about BGP peers.                                                                                                    |
|        | Example:                                                                                                    |                                                                                                    |
|        | <pre>switch(config-router-neighbor-af)# show bgp ipv4 unicast neighbors</pre>                                      |                                                                                                    |

|        | Command or Action                                 | Purpose                          |
|--------|---------------------------------------------------|----------------------------------|
| Step 5 | (Optional) copy running-config startup-config     | Saves this configuration change. |
|        | Example:                                          |                                  |
|        | switch(config)# copy running-config startup-confi |                                  |
|        |                                                   |                                  |

#### **Example**

This example shows how to configure dynamic AS numbers for a prefix peer:

```
switch# configure terminal
switch(config)# route-map BGPPeers
switch(config-route-map)# match as-number 64496, 64501-64510
switch(config-route-map)# match as-number as-path-list List1, List2
switch(config-route-map)# exit
switch(config)# router bgp 64496
switch(config-router)# neighbor 192.0.2.0/8 remote-as route-map BGPPeers
switch(config-router-neighbor)# description Peer Router B
switch(config-router-neighbor)# address-family ipv4 unicast
switch(config-router-neighbor-af)# copy running-config startup-config
```

## **Clearing BGP Information**

To clear BGP information, use the following commands:

| Command                                                  | Purpose                                                                                                    |
|----------------------------------------------------------|----------------------------------------------------------------------------------------------------|
| clear bgp all { neighbor   *   as-number   peer-template | Clears one or more neighbors from all address families. * clears all neighbors in all address families. The arguments are as follows:                                                                   |
| name   prefix } [ <b>vrf</b> vrf-name ]                  | • neighbor —IPv4address of a neighbor.                                                                                                    |
|                                                          | • <i>as-number</i> — Autonomous system number. The AS number can be a 16-bit integer or a 32-bit integer in the form of higher 16-bit decimal number and a lower 16-bit decimal number in xx.xx format. |
|                                                          | • <i>name</i> —Peer template name. The name can be any case-sensitive, alphanumeric string up to 64 characters.                                                                                         |
|                                                          | • prefix —IPv4prefix. All neighbors within that prefix are cleared.                                                                                                    |
|                                                          | <ul> <li>vrf-name —VRF name. All neighbors in that VRF are cleared. The<br/>name can be any case-sensitive, alphanumeric string up to 64<br/>characters.</li> </ul>                                     |
| clear bgp all dampening [ vrf vrf-name ]                 | Clears route flap dampening networks in all address families. The <i>vrf-name</i> can be any case-sensitive, alphanumeric string up to 64 characters.                                                   |
| clear bgp all flap-statistics [ vrf vrf-name ]           | Clears route flap statistics in all address families. The <i>vrf-name</i> can be any case-sensitive, alphanumeric string up to 64 characters.                                                           |
| clear bgp unicast dampening [ vrf vrf-name ]             | Clears route flap dampening networks in the selected address family. The <i>vrf-name</i> can be any case-sensitive, alphanumeric string up to 64 characters.                                            |

| Command                                                        | Purpose                                                                                                    |
|----------------------------------------------------------------|----------------------------------------------------------------------------------------------------|
| clear bgp unicast<br>flap-statistics [ vrf vrf-name ]          | Clears route flap statistics in the selected address family. The <i>vrf-name</i> can be any case-sensitive, alphanumeric string up to 64 characters.                                                    |
| clear bgp { ipv4 } unicast { neighbor   *   as-number          | Clears one or more neighbors from all address families. * clears all neighbors in all address families. The arguments are as follows:                                                                   |
| <pre>peer-template name   prefix } [ vrf vrf-name ]</pre>      | • neighbor —IPv4address of a neighbor.                                                                                                    |
|                                                                | • <i>as-number</i> — Autonomous system number. The AS number can be a 16-bit integer or a 32-bit integer in the form of higher 16-bit decimal number and a lower 16-bit decimal number in xx.xx format. |
|                                                                | • <i>name</i> —Peer template name. The name can be any case-sensitive, alphanumeric string up to 64 characters.                                                                                         |
|                                                                | • prefix —IPv4prefix. All neighbors within that prefix are cleared.                                                                                                    |
|                                                                | <ul> <li>vrf-name —VRF name. All neighbors in that VRF are cleared. The<br/>name can be any case-sensitive, alphanumeric string up to 64<br/>characters.</li> </ul>                                     |
| clear bgp { ip {unicast } { neighbor   *   as-number           | Clears one or more neighbors from all address families. * clears all neighbors in all address families. The arguments are as follows:                                                                   |
| <b>peer-template</b> name   prefix }   [ <b>vrf</b> vrf-name ] | • neighbor —IPv4address of a neighbor.                                                                                                    |
|                                                                | • <i>as-number</i> — Autonomous system number. The AS number can be a 16-bit integer or a 32-bit integer in the form of higher 16-bit decimal number and a lower 16-bit decimal number in xx.xx format. |
|                                                                | • <i>name</i> —Peer template name. The name can be any case-sensitive, alphanumeric string up to 64 characters.                                                                                         |
|                                                                | • prefix —IPv4prefix. All neighbors within that prefix are cleared.                                                                                                    |
|                                                                | <ul> <li>vrf-name —VRF name. All neighbors in that VRF are cleared. The<br/>name can be any case-sensitive, alphanumeric string up to 64<br/>characters.</li> </ul>                                     |
| clear ip bgp dampening [ ip-neighbor   ip-prefix ] [ vrf       | Clears route flap dampening in one or more networks. The arguments are as follows:                                                                                                    |
| vrf-name]                                                      | • <i>ip-neighbor</i> —IPv4 address of a neighbor.                                                                                                    |
|                                                                | • <i>ip-prefix</i> —IPv4. All neighbors within that prefix are cleared.                                                                                                    |
|                                                                | • <i>vrf-name</i> —VRF name. All neighbors in that VRF are cleared. The name can be any case-sensitive, alphanumeric string up to 64 characters.                                                        |
|                                                                |                                                                                                    |

| Command                                                         | Purpose                                                                                                    |
|-----------------------------------------------------------------|----------------------------------------------------------------------------------------------------|
| clear ip bgp flap-statistics [ ip-neighbor   ip-prefix ] [ vrf  | Clears route flap statistics in one or more networks. The arguments are as follows:                                                                                                    |
| vrf-name]                                                       | • <i>ip-neighbor</i> —IPv4 address of a neighbor.                                                                                                    |
|                                                                 | • <i>ip-prefix</i> —IPv4. All neighbors within that prefix are cleared.                                                                                                    |
|                                                                 | • <i>vrf-name</i> —VRF name. All neighbors in that VRF are cleared. The name can be any case-sensitive, alphanumeric string up to 64 characters.                                                        |
| clear ip mbgp { ip {unicast }<br>{ neighbor   *   as-number     | Clears one or more neighbors from all address families. * clears all neighbors in all address families. The arguments are as follows:                                                                   |
| <b>peer-template</b> name   prefix }   [ <b>vrf</b> vrf-name ]  | • neighbor —IPv4address of a neighbor.                                                                                                    |
|                                                                 | • <i>as-number</i> — Autonomous system number. The AS number can be a 16-bit integer or a 32-bit integer in the form of higher 16-bit decimal number and a lower 16-bit decimal number in xx.xx format. |
|                                                                 | • <i>name</i> —Peer template name. The name can be any case-sensitive, alphanumeric string up to 64 characters.                                                                                         |
|                                                                 | • prefix —IPv4prefix. All neighbors within that prefix are cleared.                                                                                                    |
|                                                                 | • <i>vrf-name</i> —VRF name. All neighbors in that VRF are cleared. The name can be any case-sensitive, alphanumeric string up to 64 characters.                                                        |
| clear ip mbgp dampening [ ip-neighbor   ip-prefix ] [ vrf       | Clears route flap dampening in one or more networks. The arguments are as follows:                                                                                                    |
| vrf-name ]                                                      | • <i>ip-neighbor</i> —IPv4 address of a neighbor.                                                                                                    |
|                                                                 | • <i>ip-prefix</i> —IPv4. All neighbors within that prefix are cleared.                                                                                                    |
|                                                                 | • <i>vrf-name</i> —VRF name. All neighbors in that VRF are cleared. The name can be any case-sensitive, alphanumeric string up to 64 characters.                                                        |
| clear ip mbgp flap statistics [ ip-neighbor   ip-prefix ] [ vrf | Clears route flap statistics one or more networks. The arguments are as follows:                                                                                                    |
| vrf-name]                                                       | • <i>ip-neighbor</i> —IPv4 address of a neighbor.                                                                                                    |
|                                                                 | • <i>ip-prefix</i> —IPv4. All neighbors within that prefix are cleared.                                                                                                    |
|                                                                 | • <i>vrf-name</i> —VRF name. All neighbors in that VRF are cleared. The name can be any case-sensitive, alphanumeric string up to 64 characters.                                                        |

# **Verifying the Basic BGP Configuration**

To display the BGP configuration information, perform one of the following tasks:

| Command                                                                                                    | Purpose                                                                                                    |
|----------------------------------------------------------------------------------------------------|----------------------------------------------------------------------------------------------------|
| show bgp all [summary] [vrf vrf-name]                                                                                                    | Displays the BGP information for all address families.                                                                                      |
| show bgp convergence [vrf vrf-name]                                                                                                    | Displays the BGP information for all address families.                                                                                      |
| show bgp { ipv4 { unicast } [ ip-address ] community { regexp expression   [ community ] [ no-advertise ] [ no-export ] [ no-export-subconfed ]} [ vrf vrf-name] | Displays the BGP routes that match a BGP community.                                                                                         |
| show bgp [vrf vrf-name] { ip } {unicast} [ip-address] community-list list-name [vrf vrf-name]                                                                    | Displays the BGP routes that match a BGP community list.                                                                                    |
| show bgp ip {unicast} [ip-address] extcommunity {regexp expression   generic [non-transitive   transitive] aa4:nn [exact-match]} [vrf vrf-name]                  | Displays the BGP routes that match a BGP extended community.                                                                                |
| show bgp ip { unicast } [ ip-address ] extcommunity-list list-name [exact-match] [vrf vrf-name]                                                                  | Displays the BGP routes that match a BGP extended community list.                                                                           |
| show bgp ip { unicast } [ ip-address ] {dampening dampened-paths [ regexp expression ]} [ vrf vrf-name ]                                                         | Displays the information for BGP route dampening. Use the <b>clear bgp dampening</b> command to clear the route flap dampening information. |
| show bgp ip { unicast} [ ip-address ] history-paths [ regexp expression ] [ vrf vrf-name ]                                                                       | Displays the BGP route history paths.                                                                                                    |
| show bgp ip { unicast } [ ip-address ] filter-list list-name [ vrf vrf-name ]                                                                                    | Displays the information for the BGP filter list.                                                                                           |
| <pre>show bgp ip { unicast} [ ip-address] neighbors [ ip-address ] [ vrf vrf-name ]</pre>                                                                        | Displays the information for BGP peers. Use the <b>clear bgp neighbors</b> command to clear these neighbors.                                |
| <pre>show bgp ip { unicast } [ ip-address ] { nexthop   nexthop-database } [ vrf vrf-name ]</pre>                                                                | Displays the information for the BGP route next hop.                                                                                        |
| show bgp paths                                                                                                    | Displays the BGP path information.                                                                                                    |
| <pre>show bgp ip { unicast } [ ip-address ] policy name [ vrf vrf-name ]</pre>                                                                                   | Displays the BGP policy information. Use the <b>clear bgp policy</b> command to clear the policy information.                               |
| <pre>show bgp ip { unicast } [ ip-address ] prefix-list list-name [ vrf vrf-name ]</pre>                                                                         | Displays the BGP routes that match the prefix list.                                                                                         |
| <pre>show bgp ip { unicast } [ ip-address ] received-paths [ vrf vrf-name ]</pre>                                                                                | Displays the BGP paths stored for soft reconfiguration.                                                                                     |

| Command                                                                | Purpose                                                                                                    |
|------------------------------------------------------------------------|----------------------------------------------------------------------------------------------------|
| show bgp ip {unicast} [ip-address] regexp<br>expression [vrf vrf-name] | Displays the BGP routes that match the AS_path regular expression.                                                                                                |
| show bgp ip {unicast} [ip-address] route-map map-name [vrf vrf-name]   | Displays the BGP routes that match the route map.                                                                                                    |
| show bgp peer-policy name [vrf vrf-name]                               | Displays the information about BGP peer policies.                                                                                                    |
| show bgp peer-session name [vrf vrf-name]                              | Displays the information about BGP peer sessions.                                                                                                    |
| show bgp peer-template name [vrf vrf-name]                             | Displays the information about BGP peer templates. Use the <b>clear bgp peer-template</b> command to clear all neighbors in a peer template.                      |
| show bgp process                                                       | Displays the BGP process information.                                                                                                    |
| show ip bgp options                                                    | Displays the BGP status and configuration information. This command has multiple options. See the Cisco Nexus 3000 Series Command Reference for more information. |
| show ip mbgp options                                                   | Displays the BGP status and configuration information. This command has multiple options. See the Cisco Nexus 3000 Series Command Reference for more information. |
| show running-configuration bgp                                         | Displays the current running BGP configuration.                                                                                                    |

# **Displaying BGP Statistics**

To display BGP statistics, use the following commands:

| Command                                                           | Purpose                                                                                                    |
|-------------------------------------------------------------------|----------------------------------------------------------------------------------------------------|
| show bgp ip {unicast} [ip-address] flap-statistics [vrf vrf-name] | Displays the BGP route flap statistics. Use the <b>clear bgp flap-statistics</b> command to clear these statistics. |
| show bgp sessions [vrf vrf-name]                                  | Displays the BGP sessions for all peers. Use the <b>clear bgp sessions</b> command to clear these statistics.       |
| show bgp sessions [vrf vrf-name]                                  | Displays the BGP sessions for all peers. Use the <b>clear bgp sessions</b> command to clear these statistics.       |
| show bgp statistics                                               | Displays the BGP statistics.                                                                                        |

# **Configuration Examples for Basic BGP**

This example shows a basic BGP configuration:

feature bgp
router bgp 64496
neighbor 192.0.2.1 remote-as 64496
address-family ipv4 unicast
next-hop-self

## **Related Topics**

The following topics relate to BGP:

• Configuring Route Policy Manager

## Where to Go Next

See Configuring Advanced BGP for details on the following features:

- · Peer templates
- Route redistribution
- Route maps

## **Additional References**

For additional information related to implementing BGP, see the following sections:

- Related Documents
- MIBs

## **Related Documents**

| Related Topic    | Document Title                            |
|------------------|-------------------------------------------|
| BGP CLI commands | Cisco Nexus 3000 Series Command Reference |

### **MIBs**

| MIBs           | MIBs Link                                                      |
|----------------|----------------------------------------------------------------|
| BGP4-MIB       | To locate and download MIBs, go to the following: MIB Locator. |
| CISCO-BGP4-MIB |                                                                |

MIBs